## **Unit capacity**

## **Updating GO**

## Editing your unit's information

- Click on the 'Unit Leader' button at the top of the screen and then on 'My Units' from the drop down. Click on the relevant level from the list of your units on the screen.
- 2) On screen you can now see the details for your unit.
- To make any changes overtype the relevant field(s) and click submit on the page.

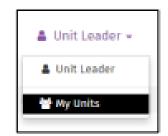

To change the unit capacity specifically, you use the edit button on the bottom right of the 'Meeting times' tab, which is under Unit details.